# Projecto de Sistemas Digitais I

Lic. em Engenharia de Sistemas e Informática

 $2^{\circ}$  Ano 2006/2007

António J. Esteves

Dep. Informática, Universidade do Minho

Braga, Portugal

16 de Abril de 2007

# Projecto

#### Objectivos

Com o presente projecto pretende-se que os alunos ponham em prática as competências adquiridas na disciplina de Sistemas Digitais I, nomeadamente: interpretar um enunciado e transformá-lo numa especificação em linguagem VHDL; utilizar circuitos combinacionais e sequenciais para resolver um problema; simular um circuito em VHDL; implementar (opcionalmente) um circuito num dispositivo de lógica programável (CPLD).

# 1. Descrição do projecto

O problema proposto consiste em desenvolver uma pequena calculadora de 4 bits, que executa algumas instruções básicas e funciona em torno de uma pilha com 4 posições. Para tal deve-se analisar o problema, obter o diagrama de blocos, descrever e simular em VHDL e implementar (opcionalmente) a solução obtida na CPLD do PG04 v2<sup>1</sup>.

A calculadora a realizar executa instruções orientadas à pilha, com 0 ou 1 operandos, em que o código das instruções ocupa 3 bits e o operando 4 bits (figura 1).

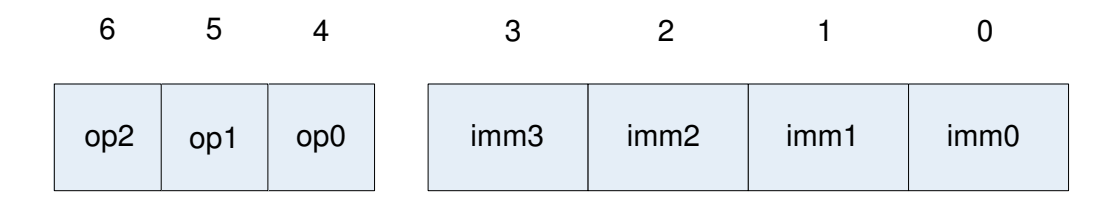

op2:op0 - Código da operação imm3:imm0 - Operando

Figura 1: Formato das instruções a executar pela calculadora.

As instruções que a calculadora executa são as que se apresentam na tabela 1. O eventual operando de uma instrução está em complemento para 2, ou seja, varia de -8 a +7.

 $10$  diagrama de blocos do PG04 v2 é apresentado na figura 20 do anexo A do guia tutorial das aulas práticas.

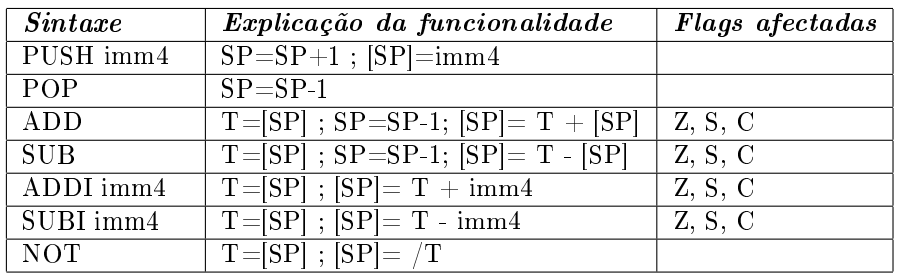

Legenda:

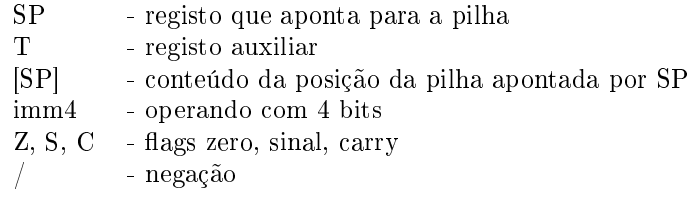

Tabela 1: Conjunto de instruções da calculadora.

#### Notas sobre as flags

A flag de zero  $(Z)$  fica a 1 se o resultado da soma/subtracção for nulo, caso contrário fica a 0.

A flag de sinal (S) fica a 1 se o resultado da soma/subtracção for negativo, caso contrário fica a  $0$ .

A flag de carry  $(C)$  fica a 1 se o resultado da soma/subtracção originar transporte no bit mais significativo, caso contrário fica a 0.

Por questões de simplificação do projecto, a operação  $NOT$  não afecta as flags.

#### Notas sobre a arquitectura da calculadora

A arquitectura deve incluir uma pilha com profundidade 4 e palavras de 4 bits. A pilha funciona de forma circular, ou seja, quando se estiver na última (primeira) posição e for incrementado (decrementado) o SP, salta-se para a primeira (última) posição.

O conteúdo da posição da pilha apontada pelo registo SP deve ser disponibilizado para o exterior, de modo a poder ser visualizado num visor de 8-segmentos (7 segmentos  $+1$ ponto) do PG04 v2. Para distinguir os números positivos (0 a 7) dos negativos (-8 a -1), usa-se o ponto  $("")$  do visor para desenhar os números negativos (figura 2).

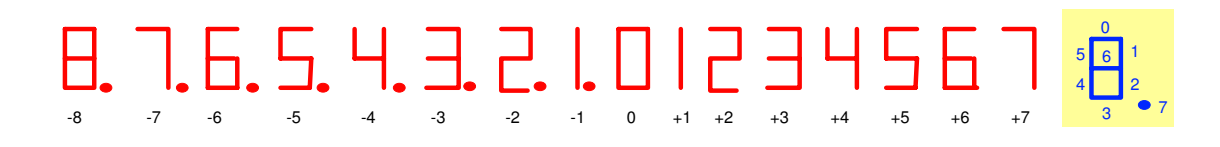

Figura 2: Aspecto gráfico a usar no visor de 8-segmentos, para mostrar o conteúdo da pilha.

As instruções, com o formato da figura 1, devem ser fornecidas uma-a-uma à calculadora a partir de 7 dos 8 interruptores do PG04 v2. O oitavo interruptor, a que vamos chamar execute, deve ser utilizado para dar a ordem de execução da instrução presente nos restantes 7 interruptores.

As flags Z, S e C devem ser disponibilizadas para o exterior, de modo a poderem ser

visualizadas em LEDs do PG04 v2.

Para controlar a execução das instruções deve usar-se uma máquina de estados.

## 2. Tarefas a realizar

#### 2.1 Diagrama de blocos da arquitectura

Após uma análise cuidada do enunciado do problema, obtenha o diagrama de blocos para a calculadora de 4 bits proposta. Comece por identicar as entradas e saídas do sistema e depois refine o interior do sistema com os blocos necessários.

Numa segunda fase, converta o diagrama de blocos para um esquemático detalhado que servirá de base para a posterior descrição em VHDL. Este esquemático deverá incluir componentes que constituem o caminho de dados e uma unidade de controlo (máquina de estados). Nesta fase deve atribuir a cada instrução o respectivo código, isto é, seleccionar a sequência binária correspondente aos bits op2..op0 do formato da instrução que a identicam univocamente. O principal critério a usar nesta selecção, é a minimização da quantidade de lógica necessária à implementação da calculadora.

Numa terceira fase, desenhe o diagrama de estados para a unidade de controlo, de modo a gerar os sinais necessários ao correcto funcionamento do caminho de dados.

#### 2.2 Conversor de binário para 8-segmentos em VHDL

Assumindo que a arquitectura inclui um conversor de binário para 8-segmentos, que é utilizado para visualizar o conteúdo da pilha, represente numa tabela de verdade a funcionalidade desse conversor. Obtenha a expressão minimizada para cada uma das 8 saídas do conversor, usando mapas de Karnaugh.

Com base nas expressões minimizadas, descreva em VHDL (estilo fluxo de dados) a arquitectura e a entidade do conversor.

#### 2.3 Descrever o caminho de dados em VHDL

Descreva em VHDL os componentes da arquitectura que constituem o caminho de dados. Sempre que possível, utilize o estilo comportamental. Por exemplo, se utilizar registos e multiplexadores eles devem ser descritos de forma comportamental. Para especificar a interligação entre estes componentes utilize o estilo estrutural.

#### 2.4 Descrever a unidade de controlo em VHDL

Descreva em VHDL, estilo comportamental, o diagrama de estados obtido no ponto 2.1.

## 2.5 Simulação em VHDL

Fazendo uso do ambiente de simulação proporcionado pela ferramenta Active-HDL, veri fique o funcionamento da calculadora descrita em VHDL. Para esse fim, é pedido que se escreva um testbench contendo pelo menos os seguintes cenários:

- Uma sequência de instruções PUSH para testar o conversor binário para 8 segmentos;
- Uma sequência de instruções PUSH que encha totalmente a pilha, seguida de uma sequência de POPs que a esvazie;
- Efectuar a operação "res = op1 op2", em que o resultado seja zero;
- Efectuar a operação "res = op1 op2", em que o resultado seja negativo;
- Efectuar a operação "res = op1 + op2", em que o resultado cabe na gama de representação da calculadora de 4 bits;
- Efectuar a operação "res = op1 + op2", em que o resultado ultrapassa a gama de representação da calculadora de 4 bits;
- Efectuar a operação "res  $=$  / op1";
- Efectuar a operação "res =  $(4 + 3)$  2", envolvendo as instruções ADDI e SUBI.

### 2.6 Implementação a partir de VHDL

#### NOTA: A execução desta parte do projecto é opcional, mas vale 0,5 valores.

Utilizando a ferramenta de desenvolvimento da Xilinx, sintetize o circuito usando a descrição VHDL obtida nos pontos 3 a 5 e posteriormente implemente-a com a CPLD do PG04 v2. Para sintetizar a descrição do circuito e programar a CPLD, recomendam-se os seguintes passos:

- i. No ambiente de desenvolvimento da Xilinx, crie um novo projecto do tipo HDL usando as opções:
	- Device family: XC9500 CPLDs
	- Device: XC95108
	- Package: PC84
	- Speed grade: -15
	- Top level module type: HDL
	- Synthesis tool: XST (VHDL)
- ii. Crie o projecto vazio e adicione *a posteriori* os ficheiros VHDL obtidos nos pontos 3 a 5;

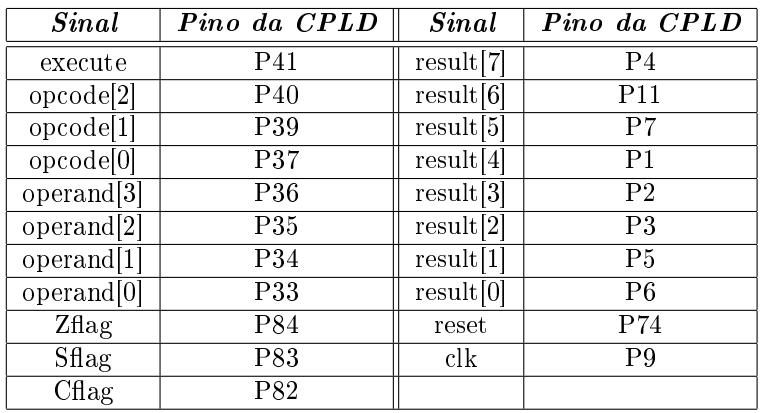

Tabela 2: Atribuição dos sinais de entrada e saída da CPLD aos pinos do encapsulamento PLCC84.

iii. Edite a localização desejada para os sinais de entrada e de saída do circuito quando implementado na CPLD. Para isso utiliza-se o utilitário PACE, que pode ser executado através da opção Assign Package Pins. Ao executar o PACE opte por responder YES à primeira pergunta colocada e atribua graficamente a localização dos sinais do controlador aos pinos da CPLD, usando o mapeamento da tabela 2.

A atribuição processa-se arrastando cada sinal da lista I/O pins para o pino adequado no esquema do encapsulamento da CPLD, o qual se encontra na janela Package pins for XC95108-PC84-15. Guarde o ficheiro no final da atribuição e feche o utilitário PACE.

- iv. Gere o ficheiro de configuração da CPLD através da opção Generate Programming File, mas para isso deve ter-se seleccionado/marcado a entidade (ficheiro) VHDL que descreve o circuito.
- v. Inspeccione os resultados da síntese, sobre a forma de esquemático, através da opção View RTL Schematic. O resultado é o esperado, ou seja, a estrutura gerada pela síntese corresponde ao esquemático do ponto 3? Que conclui da forma como a máquina de estados foi sintetizada?
- vi. Inspeccionando os relatórios de síntese, qual a frequência máxima que pode usar no relógio da implementação?
- vii. Configure a CPLD do PG04 v2 usando os seguintes passos:
	- Coloque os *jumpers* JP6 e JP7 do PG04 v2 no estado ON, para se poder programar a CPLD pela porta e cabo paralelos, e confirme que o PG04 v2 está ligado ao PC através dum cabo paralelo;
	- Execute o utilitário Xilinx JTAG Programmer;
	- O JTAG Programmer deve detectar que existe na cadeia de JTAG, entre os sinais TDI e TDO, uma CPLD XC95108;
	- Clique duas vezes com o rato sobre o símbolo da CPLD presente na cadeia JTAG detectada e especifique o ficheiro de configuração JEDEC a enviar para a CPLD. Escolha o ficheiro JEDEC gerado no ponto  $(iv)$ ;
	- Clique uma vez com o rato sobre o símbolo da CPLD presente na cadeia JTAG, de modo a que este símbolo fique seleccionado, e em seguida seleccione o comando Program do menu Operations. Com a opção Erase before

programming seleccionada, mande programar a CPLD. Se não ocorrerem erros, a CPLD está apta a funcionar, implementando o circuito projectado.

Pode finalmente verificar o funcionamento do circuito, aplicando na sua entrada sequências de instruções análogas às usadas nos cenários da simulação. Para casa instrução testada, anote o valor aplicado na entrada e o resultado obtido no visor de 8-segmentos e nos LEDs.

# 3. Metodologia de avaliação

A nota final do projecto resultará de duas componentes:

- A avaliação contínua, que será feita pelo docente durante 4 aulas práticas, a partir do início do mês de Maio, e avaliará a evolução e conclusão do projecto. Esta componente vale 2 valores.
- A avaliação nal, que será feita pelo docente das práticas na última aula prática do semestre, e avaliará os resultados obtidos com o projecto. Esta componente vale 3 valores.
- Em cada sessão de avaliação, contínua e final, os alunos devem entregar por escrito os elementos relativos aos items em avaliação (e.g., diagramas, esquemáticos, mapas de Karnaugh, ...).

# 4. Calendarização

Para atingir um bom desempenho na realização do projecto, medido pela componente de avaliação contínua, os alunos devem respeitar a seguinte calendarização:

- · Na 1ª semana será avaliado o diagrama de blocos e o esquemático.
- · Na 2ª semana será avaliado o diagrama de estados e o conversor de binário para 8-segmentos.
- Na 3<sup>a</sup> semana será avaliada a arquitectura da calculadora em VHDL.
- Na 4<sup>a</sup> semana será avaliada a simulação em VHDL e a globalidade do projecto.

# 5. Regras de Funcionamento

- Qualquer tentativa de fraude será penalizada com a atribuição de zero valores na componente de projecto a todos os elementos do grupo.
- A não comparência de um ou mais elementos do grupo em cada sessão de avaliação resultará, por defeito, na atribuição de zero valores aos elementos faltosos na componente em avaliação. Justificando a ausência no prazo de uma semana e sendo possível marcar uma sessão extra no horário de atendimento do respectivo docente, esta avaliação poderá ser revista.